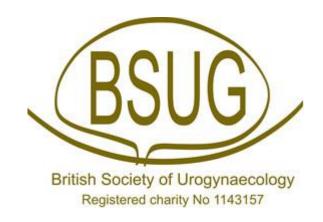

# **BSUG DATABASE USER GUIDE**

**Recording Mesh / Graft Complication Surgery** 

# Recording Mesh / Graft Complication Surgery on the BSUG Database

It is important that all patients having surgery for a Mesh or Graft complication have their procedures recorded accurately on the BSUG database. The following is a step by step guide of how to do so.

## Step 1 - Pre-op page

Decide if the mesh complication arises as a result of previous Incontinence <u>or</u> Prolapse procedure – then tick the selected boxes.

In this example, the patient had undergone a previous TVT procedure.

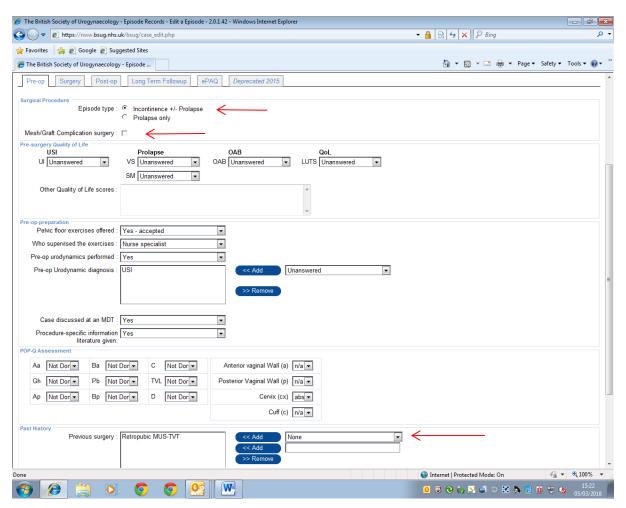

# Step 2 - Pre-op page

If the mesh / graft complication surgery box is selected – a tick box automatically appears with a list of possible indications for revision surgery (more than one can be ticked or free text can be added).

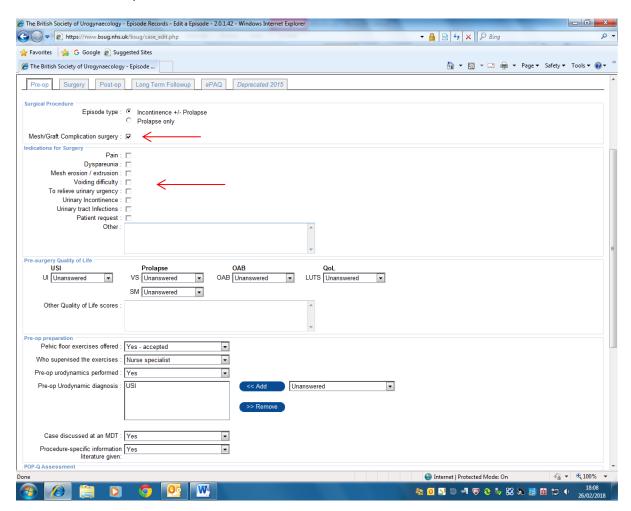

#### Step 3 – Surgery page

A list of possible mesh / graft revision procedures will automatically appear which should be completed along with details of any concomitant operations.

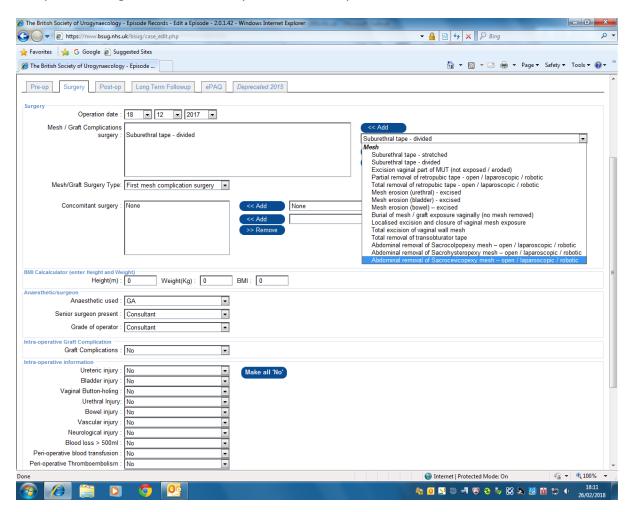

#### Please do not forget to report the mesh / graft complication to the MHRA

#### Step 4 – Follow up

Record surgical outcomes in the usual way. We are considering more specific options for this type of surgery. Suggestions are most welcome!

#### Patients having their Primary Mesh Procedure in another Unit.

It is not possible to alter the records of a patient whose data was added by another Unit – for data protection reasons. We therefore suggest that you:

- 1) Obtain the consent of the patient to allow you to contact the surgeon / unit where the mesh procedure took place to inform them that a complication has occurred.
- 2) Inform the Unit about the complication (including details of the ICS/IUGA Prosthesis/Graft Complication Classification Code) and ask them to update the patient's records on the BSUG database.

## Step 5 - Reports

You can see how many mesh complication procedures you have undertaken in a selected time frame by selecting Reports / Summary reports / Mesh Graft Complication surgery.

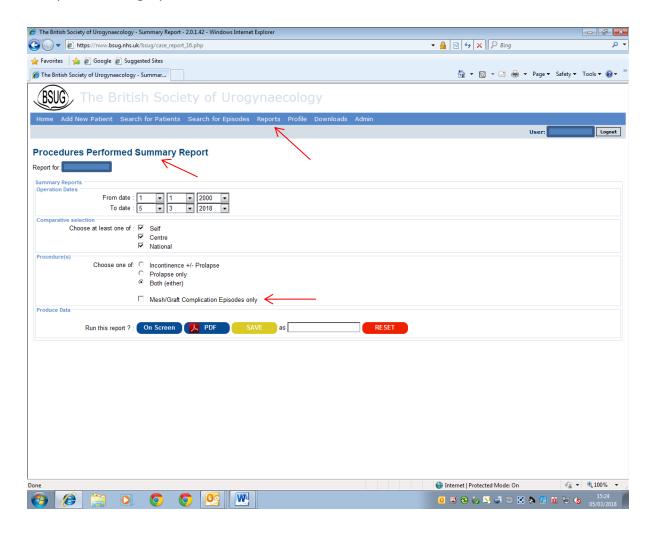